## **Как узнать результаты диспансеризации и профилактических осмотров в личном кабинете «Мое здоровье» портала «Госуслуги»?**

Получение информации о результатах обследования происходит онлайн через портал «Госуслуги».

По закону, доступ к этой информации имеет только пациент или его законный представитель. Информация предоставляется в виде выписки из электронной медицинской карты. Услуга бесплатна.

Для того, чтобы посмотреть результаты своих анализов через «Госуслуги», нужно:

- 1. Зарегистрироваться на портале [www.gosuslugi.ru](http://www.gosuslugi.ru/)
- 2. Авторизоваться в личном кабинете
- 3. Выбрать раздел «Услуги» на портале
- 4. Выбрать меню «Здоровье»
- 5. Выбрать строку Сведения об оказанной медицинской помощи
- 6. Нажать на кнопку «Получить сведения»

Чтобы получить выписку об оказанных по ОМС услугах и их стоимости, необходимо подать заявку на «Госуслугах», указав номер полиса ОМС и период.

Все записи, которые имеются в электронной медицинской карте, предоставляются в режиме реального времени под личными данными пациента.

Диспансеризация проводится раз в три года для граждан в возрасте от 18 до 39 лет, a после 40 лет проводится ежегодно.

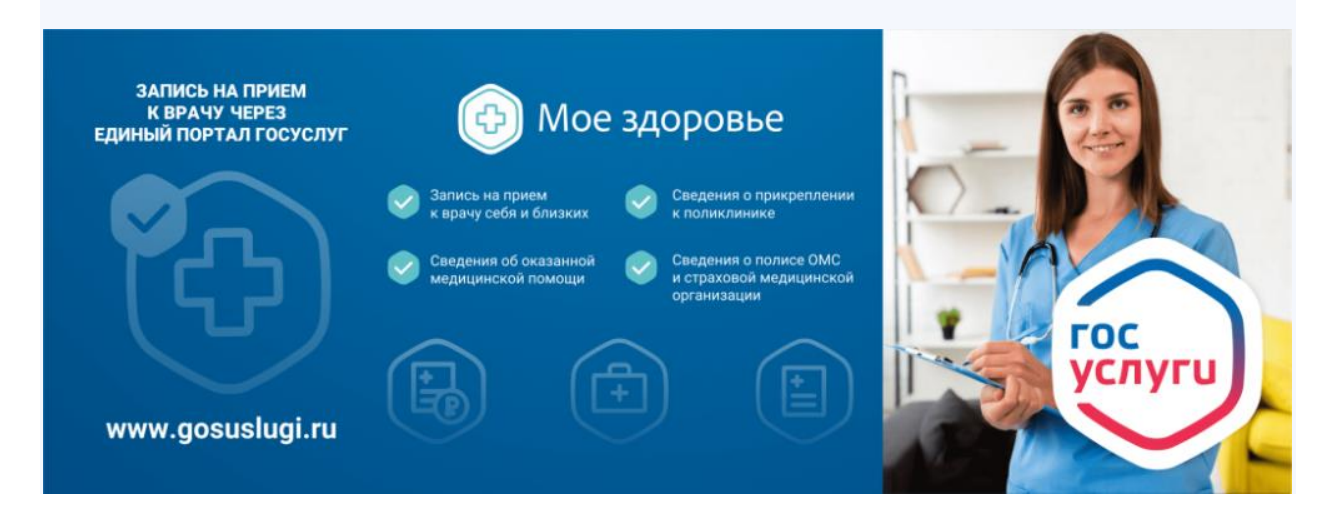